## How to Add Multiple Users to Supplier Portal

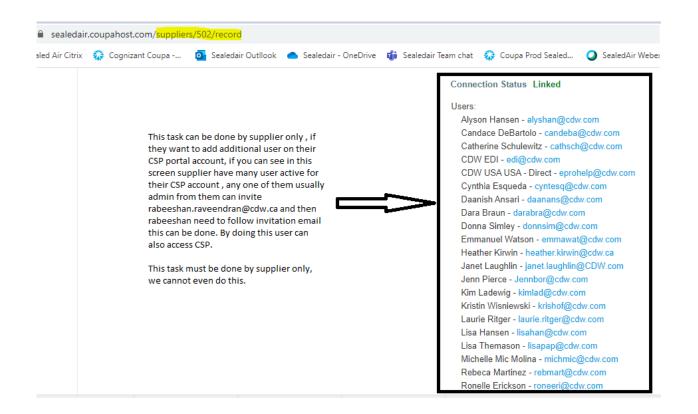

## Follow the below Steps:

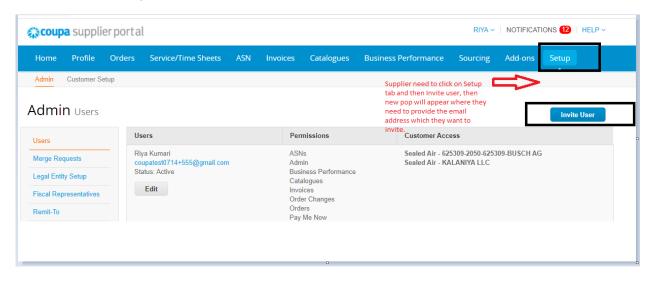

|                        | Invite User          | ×                  |
|------------------------|----------------------|--------------------|
| First Name             |                      |                    |
| Last Name              |                      |                    |
| * Email                |                      |                    |
| Permissions 🕡          | Customers            |                    |
| All                    |                      |                    |
| Z Admin                | Sealed Air - 625309  | -2050-625309-BUSCI |
| Orders                 | Sealed Air - KALAN   | IYA LLC            |
| O Restricted Access to | o Orders             |                    |
| All                    |                      |                    |
| Invoices               |                      |                    |
| Catalogues             |                      |                    |
| Profiles               |                      |                    |
| 🖌 ASNs                 |                      |                    |
| Service/Time Sheets    |                      |                    |
| O Restricted Access to | o Service/Timesheets |                    |
|                        |                      |                    |
|                        |                      |                    |